# Rilevamento di attività doppie con IP BFD su VSS di switch Cisco Catalyst serie 6500 J.

## Sommario

[Introduzione](#page-0-0) **[Prerequisiti](#page-0-1) [Requisiti](#page-0-2)** [Componenti usati](#page-0-3) **[Convenzioni](#page-1-0)** [Premesse](#page-1-1) **[Configurazione](#page-1-2)** [Esempio di rete](#page-1-3) **[Configurazioni](#page-1-4) [Verifica](#page-3-0)** [Risoluzione dei problemi](#page-3-1) [Informazioni correlate](#page-3-2)

# <span id="page-0-0"></span>**Introduzione**

In questo documento viene fornita una configurazione di esempio per il rilevamento dual-active con IP Bidirectional Forwarding Detection (BFD) sui sistemi di switching virtuale (VSS) degli switch Cisco Catalyst serie 6500.

# <span id="page-0-1"></span>**Prerequisiti**

## <span id="page-0-2"></span>**Requisiti**

Prima di provare questa configurazione, accertarsi di soddisfare i seguenti requisiti:

- Conoscenze base di configurazione sugli switch Cisco Catalyst serie 6500
- Conoscenze base della configurazione su VSS
- Conoscenze base della funzione Dual-Active Detection

### <span id="page-0-3"></span>Componenti usati

Per la stesura del documento, sono stati usati switch Cisco Catalyst serie 6500.

Le informazioni discusse in questo documento fanno riferimento a dispositivi usati in uno specifico ambiente di emulazione. Su tutti i dispositivi menzionati nel documento la configurazione è stata ripristinata ai valori predefiniti. Se la rete è operativa, valutare attentamente eventuali conseguenze derivanti dall'uso dei comandi.

## <span id="page-1-0"></span>**Convenzioni**

Fare riferimento a [Cisco Technical Tips Conventions per ulteriori informazioni sulle convenzioni](/c/it_it/support/docs/dial-access/asynchronous-connections/17016-techtip-conventions.html) [dei documenti.](/c/it_it/support/docs/dial-access/asynchronous-connections/17016-techtip-conventions.html)

## <span id="page-1-1"></span>Premesse

Se la VSL non funziona, lo chassis in standby VSS non è in grado di determinare lo stato dello chassis attivo VSS. Lo chassis in standby VSS presuppone che lo chassis attivo VSS sia guasto e avvia lo switchover per assumere il ruolo attivo VSS. Se lo chassis VSS attivo originale è ancora operativo, entrambi gli chassis sono ora attivi. Questa situazione viene definita scenario a doppia attività.

Poiché lo scenario con doppia attività può influire negativamente sulla stabilità della rete, il Servizio Copia Shadow del volume deve rilevare uno scenario con doppia attività ed eseguire un'azione di ripristino. In questo esempio di configurazione, il servizio VSS supporta il metodo BFD (Bidirectional Forwarding Detection) IP per il rilevamento di uno scenario a doppia attività. Il BFD utilizza la messaggistica BFD su una connessione Ethernet di backup, ossia utilizza una connessione diretta tra i due chassis.

Per la ridondanza di linea, Cisco consiglia di dedicare almeno due porte per ciascuno switch per il rilevamento della doppia attività. Per la ridondanza dei moduli, le due porte possono trovarsi su moduli di switching diversi in ciascuno chassis e, se possibile, devono trovarsi su moduli diversi rispetto ai collegamenti VSL.

## <span id="page-1-2"></span>**Configurazione**

In questa sezione vengono presentate le informazioni necessarie per configurare le funzionalità descritte più avanti nel documento.

Nota: per ulteriori informazioni sui comandi menzionati in questa sezione, usare lo [strumento di](//tools.cisco.com/Support/CLILookup/cltSearchAction.do) [ricerca](//tools.cisco.com/Support/CLILookup/cltSearchAction.do) dei comandi (solo utenti [registrati](//tools.cisco.com/RPF/register/register.do)).

### <span id="page-1-3"></span>Esempio di rete

Nel documento viene usata questa impostazione di rete:

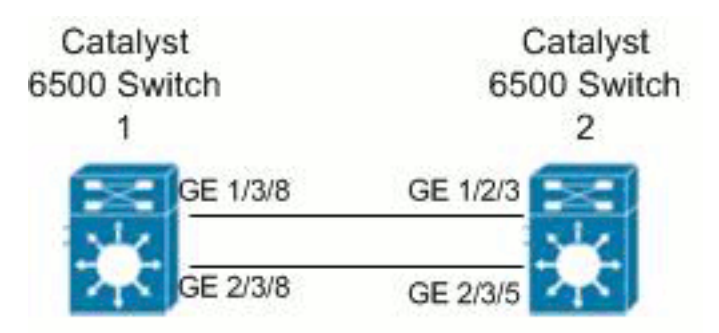

### <span id="page-1-4"></span>**Configurazioni**

Nel documento vengono usate queste configurazioni:

#### • Catalyst 6500 Switch 1

• Catalyst 6500 Switch 2

Switch6500\_2(config)#**exit**

Catalyst 6500 Switch 1 Switch6500\_1#**show running-config** *!--- Enter virtual switch submode.* Switch6500\_1(config)#**switch virtual domain 1** *!--- Enable BFD dual-active detection method.* Switch6500\_1(config-vs-domain)#**dual-active detection bfd** Switch6500\_1(config)#**interface gigabitethernet 1/3/8** Switch6500\_1(config-if)#**ip address 1.1.1.1 255.255.255.0** Switch6500\_1(config-if)#**bfd interval 100 min\_rx 100 multiplier 3** Switch6500\_1(config)#**interface gigabitethernet 2/3/8** Switch6500\_1(config-if)#**ip address 1.1.2.1 255.255.255.0** Switch6500\_1(config-if)#**bfd interval 100 min\_rx 100 multiplier 3** Switch6500\_1(config)#**switch virtual domain 1** *!--- Configure the dual-active pair of interfaces. !--- The interfaces must be directly connected.* Switch6500\_1(config-vs-domain)#**dual-active pair interface gi1/3/8 interface gi2/3/8 bfd** *!--- Save the configurations in the device.* Switch6500\_1(config)#**copy running-config startup-config** Switch6500\_1(config)#**exit** Catalyst 6500 Switch 2 Switch6500\_2#**show running-config** *!--- Enter virtual switch submode.* Switch6500\_2(config)#**switch virtual domain 1** *!--- Enable BFD dual-active detection method.* Switch6500\_2(config-vs-domain)#**dual-active detection bfd** Switch6500\_2(config)#**interface gigabitethernet 1/2/3** Switch6500\_2(config-if)#**ip address 1.1.1.2 255.255.255.0** Switch6500\_2(config-if)#**bfd interval 100 min\_rx 100 multiplier 3** Switch6500\_2(config)#**interface gigabitethernet 2/3/5** Switch6500\_2(config-if)#**ip address 1.1.2.2 255.255.255.0** Switch6500\_2(config-if)#**bfd interval 100 min\_rx 100 multiplier 3** Switch6500\_2(config)#**switch virtual domain 1** *!--- Configure the dual-active pair of interfaces. !--- The interfaces must be directly connected.* Switch6500\_2(config-vs-domain)#**dual-active pair interface gi1/2/3 interface gi2/3/5 bfd** *!--- Save the configurations in the device.* Switch6500\_2(config)#**copy running-config startup-config**

# <span id="page-3-0"></span>**Verifica**

Per verificare che la configurazione funzioni correttamente, consultare questa sezione.

Lo [strumento Output Interpreter](https://www.cisco.com/cgi-bin/Support/OutputInterpreter/home.pl) (solo utenti [registrati](//tools.cisco.com/RPF/register/register.do)) (OIT) supporta alcuni comandi show. Usare l'OIT per visualizzare un'analisi dell'output del comando show.

• Usare il comando <u>[show switch virtual dual-active bfd](//www.cisco.com/en/US/docs/ios/vswitch/command/reference/vs_02.html#wp1218194)</u> per visualizzare le informazioni sulla configurazione e lo stato del rilevamento dual-active.

# <span id="page-3-1"></span>Risoluzione dei problemi

Al momento non sono disponibili informazioni specifiche per la risoluzione dei problemi di questa configurazione.

# <span id="page-3-2"></span>Informazioni correlate

- [Switch Cisco Catalyst serie 6500](//www.cisco.com/en/US/products/hw/switches/ps708/tsd_products_support_series_home.html?referring_site=bodynav)
- [Supporto dei prodotti Cisco Catalyst 6500 Virtual Switching System 1440](//www.cisco.com/en/US/products/ps9336/tsd_products_support_series_home.html?referring_site=bodynav)
- [Rilevamento Dual-Active](//www.cisco.com/en/US/docs/switches/lan/catalyst6500/ios/12.2SX/configuration/guide/vss.html#wp1063718?referring_site=bodynav)
- [Switch Supporto dei prodotti](//www.cisco.com/cisco/web/psa/default.html?mode=prod&level0=268438038&referring_site=bodynav)
- [Supporto della tecnologia di switching LAN](//www.cisco.com/cisco/web/psa/default.html?mode=tech&level0=268435696&referring_site=bodynav)
- [Documentazione e supporto tecnico Cisco Systems](//www.cisco.com/cisco/web/support/index.html?referring_site=bodynav)